# **OptiPlex 5055 Small Form Factor**

# Quick Start Guide

Aan de slag Guide de démarrage rapide Schnellstart-Handbuch Guida introduttiva rapida

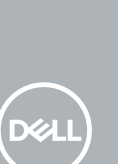

# **1 Connect the keyboard and mouse**

Sluit het toetsenbord en de muis aan Connectez le clavier et la souris Tastatur und Maus anschließen Collegare la tastiera e il mouse

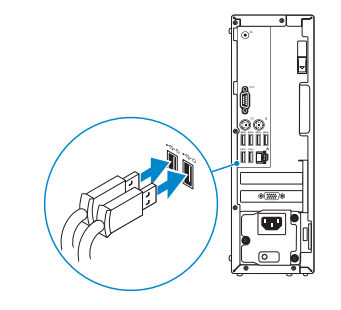

# **2 Connect the network cable — optional**

Sluit de netwerkkabel aan (optioneel) Branchez le câble réseau (facultatif) Netzwerkkabel anschließen (optional) Collegare il cavo di rete (opzionale)

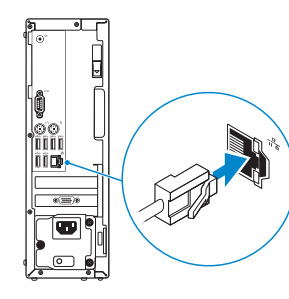

# **3 Connect the display**

Sluit het beeldscherm aan Branchez l'écran Bildschirm anschließen Collegare il display

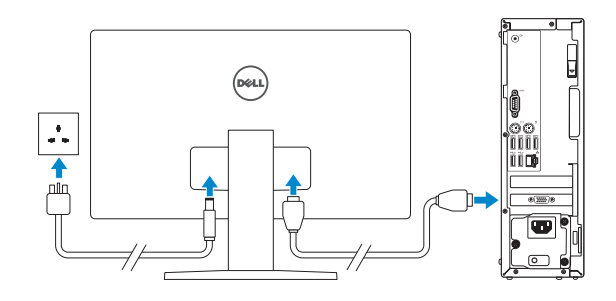

- *MOTE:* If you ordered your computer with a discrete graphics card, connect the display to the discrete graphics card.
- *C* OPMERKING: Als u uw computer inclusief een discrete grafische kaart heeft gekocht, sluit u het beeldscherm aan op de discrete grafische kaart.
- **REMARQUE :** si vous avez commandé votre ordinateur avec une carte graphique séparée, branchez l'écran sur la carte graphique séparée.
- **ANMERKUNG:** Wenn Sie den Computer mit einer separaten Grafikkarte erworben haben, schließen Sie den Bildschirm an die separate Grafikkarte an.
- **NOTA:** se il computer è dotato di scheda grafica dedicata, collegare il display alla scheda grafica.
- **NOTE:** If you are connecting to a secured wireless network, enter the password for the wireless network access when prompted.
- **OPMERKING:** als u verbinding maakt met een beveiligd draadloos netwerk, voer dan het wachtwoord in voor toegang tot het draadloze netwerk wanneer u hierom wordt gevraagd.

**NOTA:** se si sta effettuando la connessione a una rete wireless protetta, immettere la password per l'accesso alla rete wireless quando richiesto.

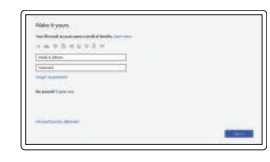

# **4 Connect the power cable and press the power button**

Sluit de stroomkabel aan en druk op de aan/uit-knop Branchez le câble d'alimentation et appuyez sur le bouton d'alimentation Schließen Sie das Netzkabel an und drücken Sie den Betriebsschalter. Collegare il cavo di alimentazione e premere il pulsante di accensione

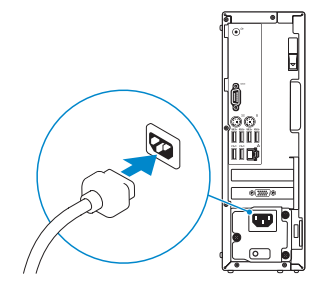

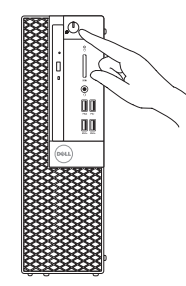

# **5 Finish operating system setup**

Voltooi de installatie van het besturingssysteem Terminez la configuration du système d'exploitation Betriebssystem-Setup fertigstellen Completare l'installazione del sistema operativo

### **Windows 10**

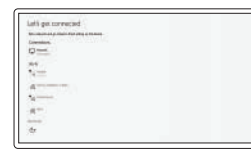

#### **Connect to your network**

Maak verbinding met uw netwerk Connectez-vous à votre réseau Mit dem Netzwerk verbinden Connettere alla rete

**REMARQUE:** si vous vous connectez à un réseau sans fil sécurisé, saisissez le mot de passe d'accès au réseau sans fil lorsque vous y êtes invité.

**ANMERKUNG:** Wenn Sie sich mit einem geschützten Wireless-Netzwerk verbinden, geben Sie das Kennwort für das Wireless-Netzwerk ein, wenn Sie dazu aufgefordert werden.

#### **Sign in to your Microsoft account or create a local account**

Meld u aan bij uw Microsoft-account of maak een lokaal account aan Connectez-vous à un compte Microsoft ou créez un compte local

Melden Sie sich bei Ihrem Microsoft-Konto an oder erstellen Sie ein lokales Konto

Effettuare l'accesso all'account Microsoft o creare un account locale

### **Ubuntu**

#### **Follow the instructions on the screen to finish setup.**

Volg de instructies op het scherm om de setup te voltooien. Suivez les instructions qui s'affichent à l'écran pour terminer la configuration. Folgen Sie den Anweisungen auf dem Bildschirm, um das Setup abzuschließen. Seguire le istruzioni visualizzate sullo schermo per terminare la configurazione.

# **Locate Dell apps**

Zoek naar Dell apps | Localisez les applications Dell Suchen Sie nach Dell-Apps | Individuare le applicazioni di Dell

#### **SupportAssist Check and update your computer**

Controleer en update uw computer Recherchez des mises à jour et installez-les sur votre ordinateur Überprüfen und aktualisieren Sie Ihren Computer Controllare e aggiornare il computer

## **Features**

Kenmerken | Caractéristiques | Funktionen | Caratteristiche

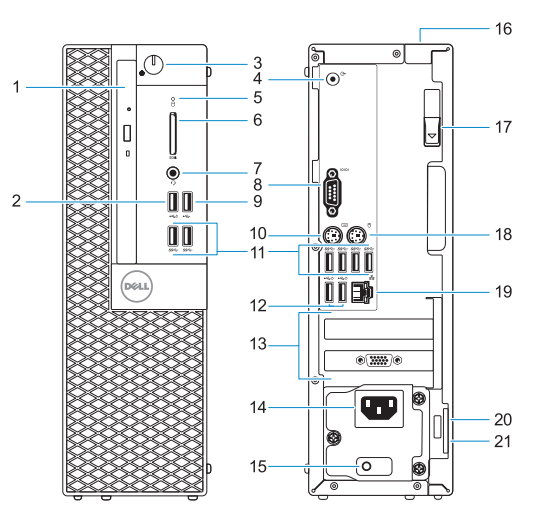

- **1.** Optisch station (optioneel)
- **2.** USB 2.0 poort met PowerShare
- **3.** Aan/uit-knop of voedingslampie
- **4.** Lijnuitgang-poort
- **5.** Activiteitenlampie vaste schijf
- **6.** Geheugenkaartlezer (optioneel)
- **7.** Headsetpoort
- **8.** Seriële poort
- **9.** USB 2.0-poort
- **10.** PS/2-toetsenbordpoort
- **11.** USB 3.1 Gen1-poorten
- **12.** USB 2.0-poorten (ondersteunt Smart Power On)

- **1.** Lecteur optique (en option)
- **2.** port USB 2.0 avec PowerShare
- **3.** Bouton d'alimentation et voyant d'alimentation
- **4.** Port de sortie de ligne
- **5.** Voyant d'activité du disque dur
- **6.** Lecteur de carte mémoire (en option) **18.** Port PS/2 pour souris
- **7.** Port casque
- **8.** Port série
- **9.** Port USB 2.0
- **10.** Port PS/2 pour clavier
- **11.** Ports USB 3.1 Gen1
- **12.** Ports USB 2.0 (prennent en charge la mise sous tension intelligente)
- **13.** Uitbreidingskaartsleuven
- **14.** Netconnectorpoort
- **15.** Diagnostisch lampje voeding
- **16.** Kabeldeksel voor beveiligingssleuf
- **17.** Vergrendeling
- **18.** PS/2-muispoort
- **19.** Netwerkaansluiting
- **20.** Sleuf voor Kensingtonbeveiligingskabel
- **21.** Padlock-ring
- **13.** Erweiterungskartensteckplätze
- **14.** Netzanschluss-Port
- **15.** Diagnoseanzeige der Stromversorgung
- **16.** Sicherheitskabeleinschub
- **17.** Entriegelungsriegel
- **18.** PS/2-Maus-Anschluss
- **19.** Netzwerkanschluss
- **20.** Kensington-Sicherheitskabeleinschub
- **21.** Ring für das Vorhängeschloss

- **13.** Logements pour carte d'extension
- **14.** Port du connecteur d'alimentation
- **15.** Voyant de diagnostic d'alimentation **16.** Emplacement du verrou du cache-
- câbles **17.** Loquet de dégagement
- 
- 
- **19.** Port réseau
- **20.** Emplacement pour câble de sécurité Kensington
- **21.** Anneau pour cadenas
- **1.** Optisches Laufwerk (optional)
- **2.** USB 2.0-Anschluss mit PowerShare
- **3.** Betriebsschalter und Betriebsanzeige
- **4.** Line-Out-Anschluss
- **5.** Festplatten-Aktivitätsanzeige
- **6.** Medienkarten-Lesegerät (optional)
- **7.** Headset-Anschluss
- **8.** Serielle Schnittstelle
- **9.** USB 2.0-Anschluss
- **10.** PS/2-Tastaturanschluss
- **11.** USB 3.1 Gen1-Anschlüsse
- **12.** USB 2.0-Anschlüsse (unterstützt Smart Power On)

- **13.** Expansion card slots
- **14.** Power connector port
- **15.** Power supply diagnostic light
- **16.** Cable cover lock slot
- **17.** Release latch
- **18.** PS/2 mouse port
- **19.** Network port
- **20.** Kensington security cable slot
- 21. Padlock ring

- **1.** Unità ottica (opzionale)
- **2.** porta USB 2.0 con PowerShare
- **3.** Pulsante e indicatore di alimentazione
- **4.** Porta con linea in uscita
- **5.** Indicatore di attività del disco rigido
- **6.** Lettore scheda smart (opzionale)
- **7.** Porta per cuffia auricolare
- **8.** Porta seriale
- **9.** Porta USB 2.0
- **10.** Porta per tastiera PS/2
- **11.** Porte USB 3.1 Gen1
- **12.** Porte USB 2.0 (supportano Smart Power On)
- **13.** Slot delle schede di espansione
- **14.** Porta connettore di alimentazione
- **15.** Indicatore di diagnostica dell'alimentatore
- **16.** Slot del blocco della protezione per i cavi
- **17.** Dispositivo di sblocco
- **18.** Porta per mouse PS/2
- **19.** Porta di rete
- **20.** Slot per cavo di protezione Kensington
- **21.** Anello del lucchetto

#### **Product support and manuals**

Productsupport en handleidingen Assistance produits et manuels Produktsupport und Handbücher Supporto e manuali del prodotto

#### **Dell.com/support Dell.com/support/manuals Dell.com/support/windows**

#### **Contact Dell**

Contact opnemen met Dell | Contacter Dell Dell kontaktieren | Contattare Dell

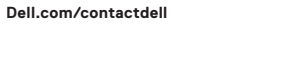

#### **Regulatory and safety**

Regelgeving en veiligheidsvoorschriften Réglementations et sécurité Informationen zu Vorschriften und Sicherheit Normative e sicurezza

#### **Dell.com/regulatory\_compliance**

#### **Regulatory model**

Model van regelgeving | Modèle réglementaire Vorschriftenmodell | Modello normativo

**D11S**

#### **Regulatory type**

Type regelgeving | Type réglementaire Vorschriftentyp | Tipo normativo

**D11S003**

#### **Computer model**

Computermodel | Modèle de l'ordinateur Computermodell | Modello computer

**OptiPlex 5055 SFF**

2017-08

© 2017 Dell Inc. or its subsidiaries. © 2017 Microsoft Corporation. © 2017 Canonical Ltd.

- **1.** Optical drive (optional)
- **2.** USB 2.0 port with PowerShare
- **3.** Power button and power light
- **4.** Line-out port
- **5.** Hard drive activity light
- **6.** Memory card reader (optional)
- **7.** Headset port
- **8.** Serial port
- **9.** USB 2.0 port
- **10.** PS/2 keyboard port
- **11.** USB 3.1 Gen1 ports
- **12.** USB 2.0 ports (supports Smart Power On)